# **E**hipsmall

Chipsmall Limited consists of a professional team with an average of over 10 year of expertise in the distribution of electronic components. Based in Hongkong, we have already established firm and mutual-benefit business relationships with customers from,Europe,America and south Asia,supplying obsolete and hard-to-find components to meet their specific needs.

With the principle of "Quality Parts,Customers Priority,Honest Operation,and Considerate Service",our business mainly focus on the distribution of electronic components. Line cards we deal with include Microchip,ALPS,ROHM,Xilinx,Pulse,ON,Everlight and Freescale. Main products comprise IC,Modules,Potentiometer,IC Socket,Relay,Connector.Our parts cover such applications as commercial,industrial, and automotives areas.

We are looking forward to setting up business relationship with you and hope to provide you with the best service and solution. Let us make a better world for our industry!

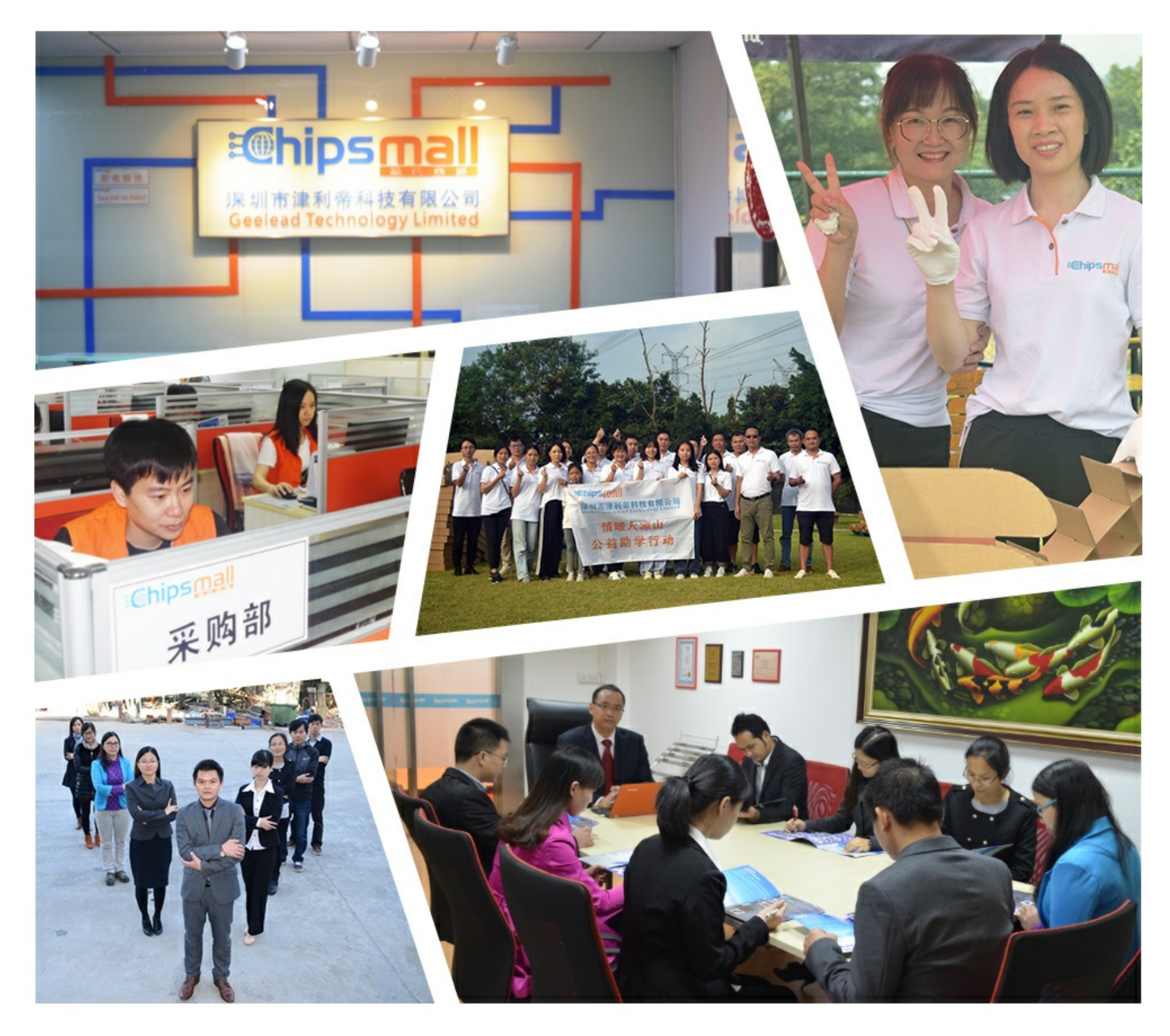

# Contact us

Tel: +86-755-8981 8866 Fax: +86-755-8427 6832 Email & Skype: info@chipsmall.com Web: www.chipsmall.com Address: A1208, Overseas Decoration Building, #122 Zhenhua RD., Futian, Shenzhen, China

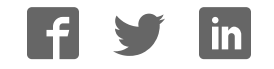

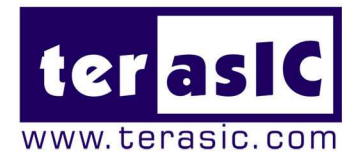

# HSMC-DVI

# **Terasic HSMC-DVI Daughter Board**

# **User Manual**

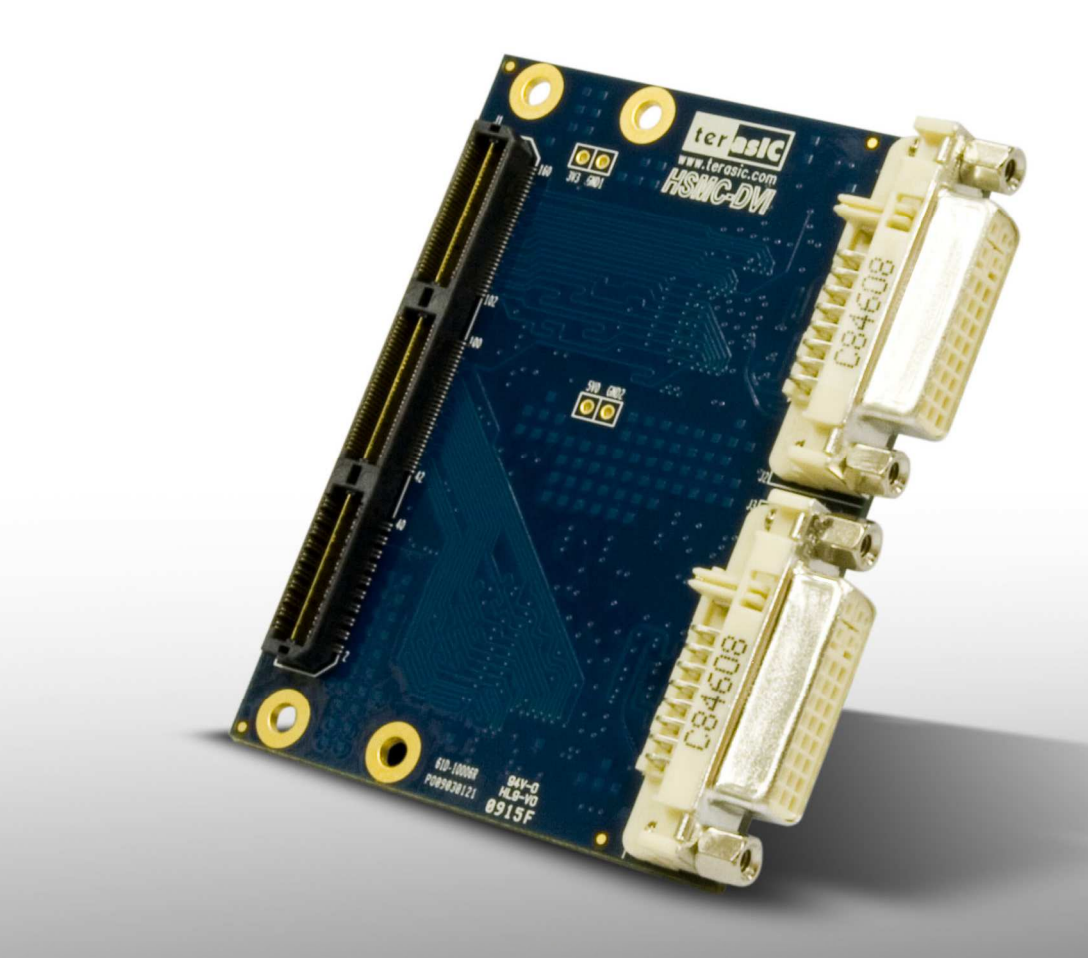

**Document Version 1.0.2 June. 25, 2009 by Terasic**

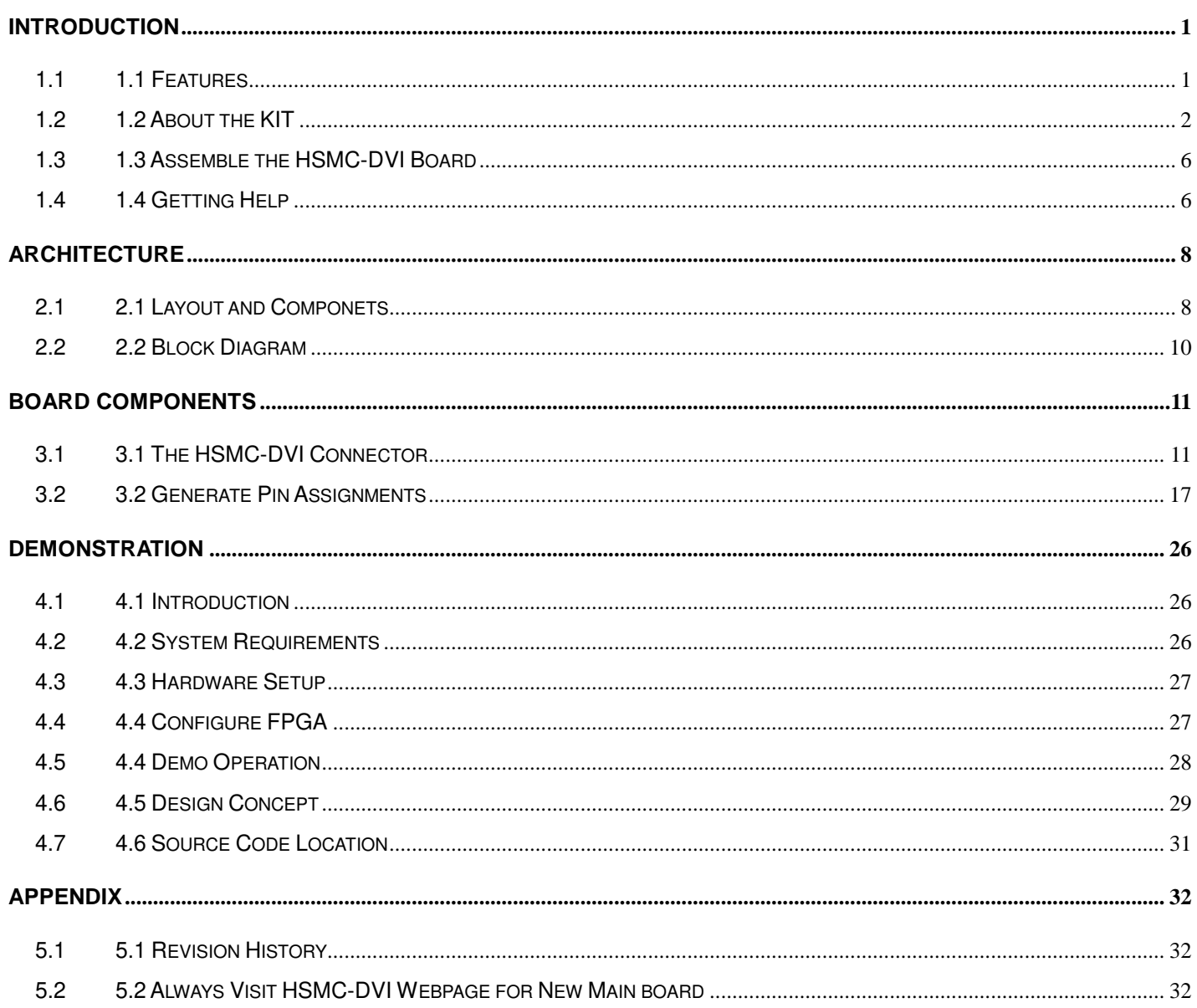

CHAPTER

# man In troduction

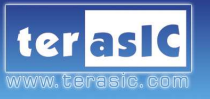

The Terasic HSMC-DVI is a DVI transmitter/receiver board with a High Speed Mezzanine Connector (HSMC) interface. It is designed to allow developers to access high quality and high resolution video signals in their FPGA. It gives the flexibility required in high resolution image processing systems by combining both the DVI transmitter and receiver onto the same card. Lastly, the HSMC-DVI daughter board can be connected to any HSMC/HSTC interface host boards.

### **1.1 Features**

Figure 1.1 shows the photo of the HSMC-DVI board. The important features are listed below:

Digital Transmitter

- One DVI transmitter with single transmitting port
- Digital Visual Interface (DVI) Compliant
- Supports resolutions from VGA to UXGA (25 MHz 165 MHz Pixel Rates)
- Universal Graphics Controller Interface
	- $\checkmark$  12-Bit, Dual-Edge and 24-Bit, Single-Edge Input Modes
	- $\checkmark$  Adjustable 1.1 V to 1.8 V and Standard 3.3 V CMOS Input Signal Levels
	- $\checkmark$  Fully Differential and Single-Ended Input Clocking Modes
	- Standard Intel 12-Bit Digital Video Port Compatible as on Intel™ 81x Chipsets
- Enhanced PLL Noise Immunity
	- $\checkmark$  On-Chip Regulators and Bypass Capacitors for Reducing System Costs
- Enhanced Jitter Performance
	- $\checkmark$  No HSYNC Jitter Anomaly
	- $\checkmark$  Negligible Data-Dependent Jitter
- Programmable Using I²C Serial Interface
- Single 3.3-V Supply Operation

Digital Receiver

- One DVI receiver with single receiving port
- Supports UXGA Resolution (Output Pixel Rates Up to 165 MHz)
- Digital Visual Interface (DVI) Specification Compliant
- True-Color, 24 Bit/Pixel, 16.7M Colors at 1 or 2-Pixels Per Clock
- Laser Trimmed Internal termination Resistors for Optimum Fixed Impedance Matching
- 4x Over-Sampling
- Reduced Ground Bounce Using Time Staggered Pixel Outputs
- Lowest Noise and Best Power Dissipation Using TI PowerPAD™ Packaging

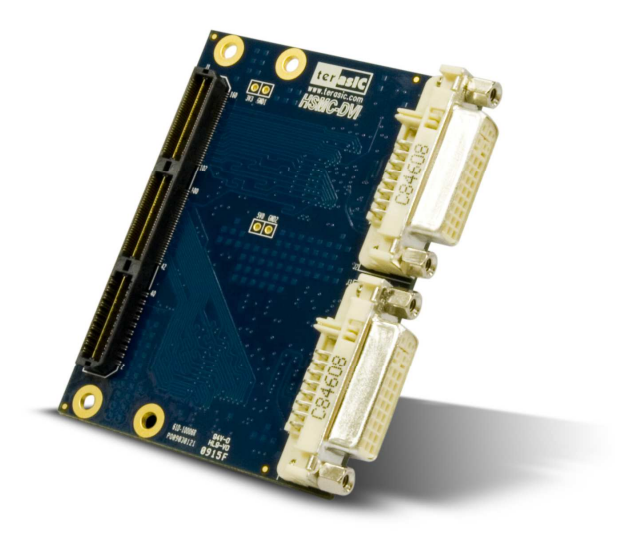

Figure 1.1. The HSMC-DVI board

### **1.2 About the KIT**

This section describes the package content

- HSMC-DVI board x 1
- System CD-ROM x 1

The CD contains technical documents of the HSMC-DVI, and one reference design along with the source code.

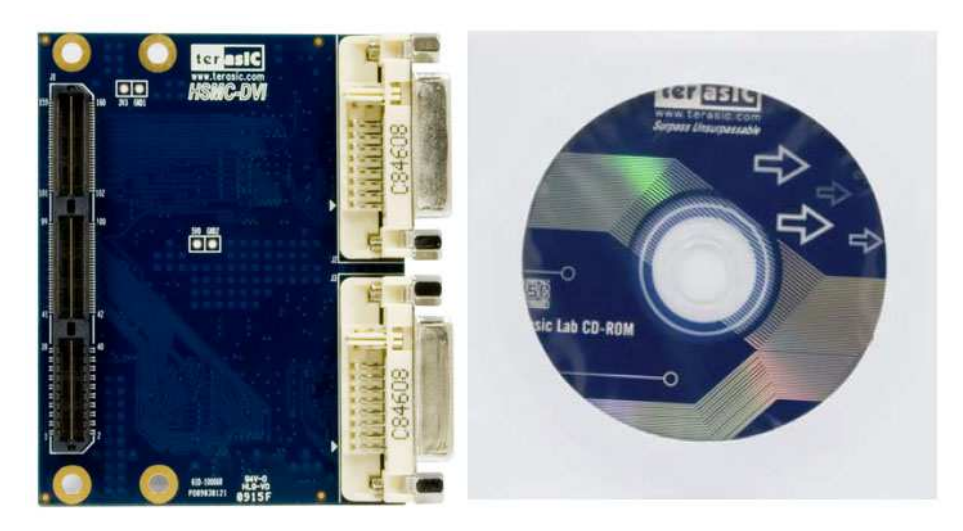

Figure 1.2 HSMC-DVI Package

The source code of reference design are available for the following FPGA main board:

• DE3

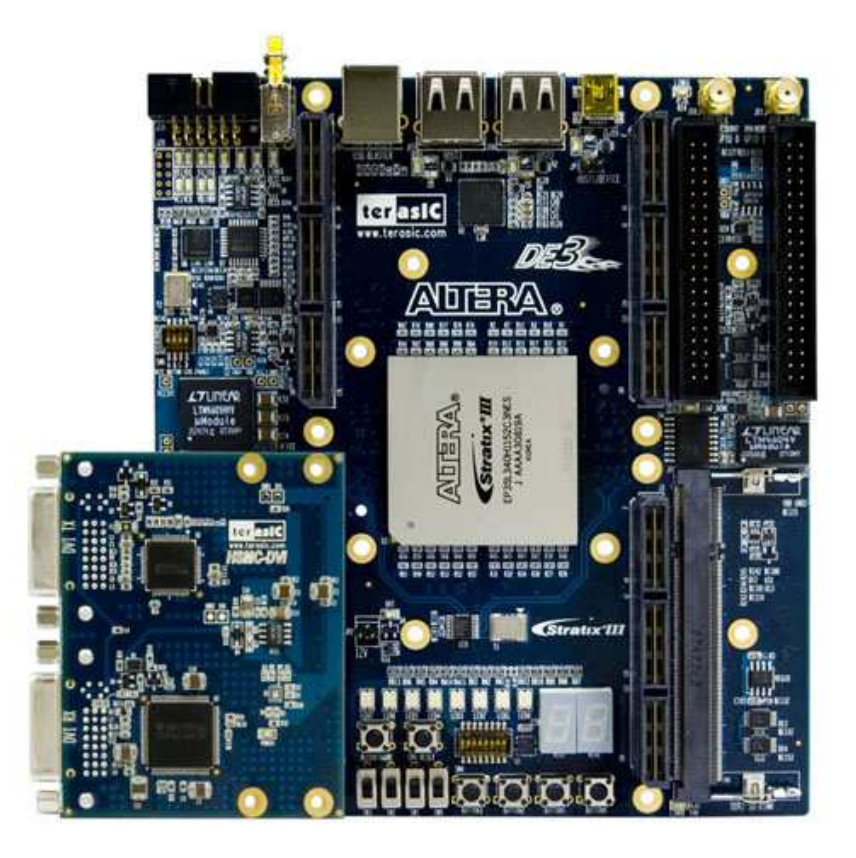

Figure 1.2.1 The HSMC-DVI board connects with DE3

Arria II GX Development Board

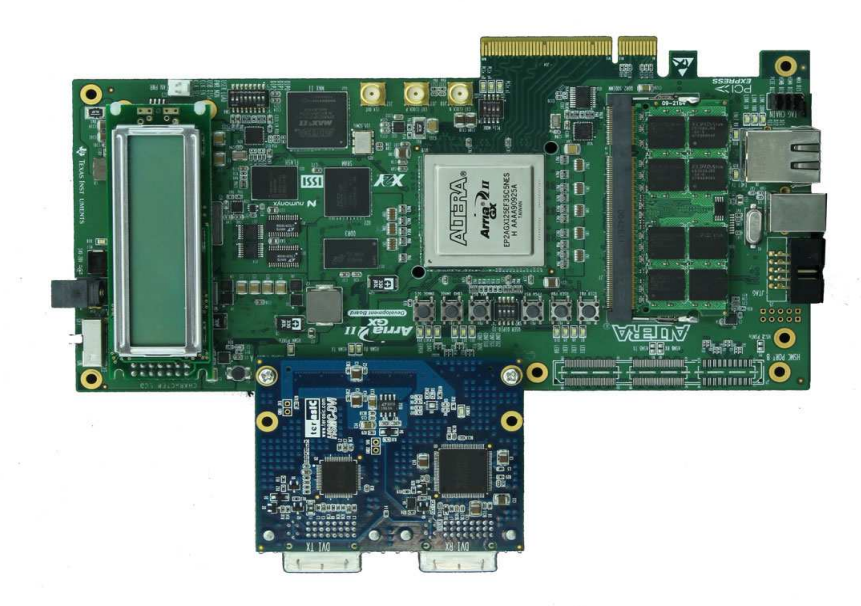

Figure 1.2.2. The HSMC-DVI board connects with Arria II Development Board

• Cyclone III Starter Board

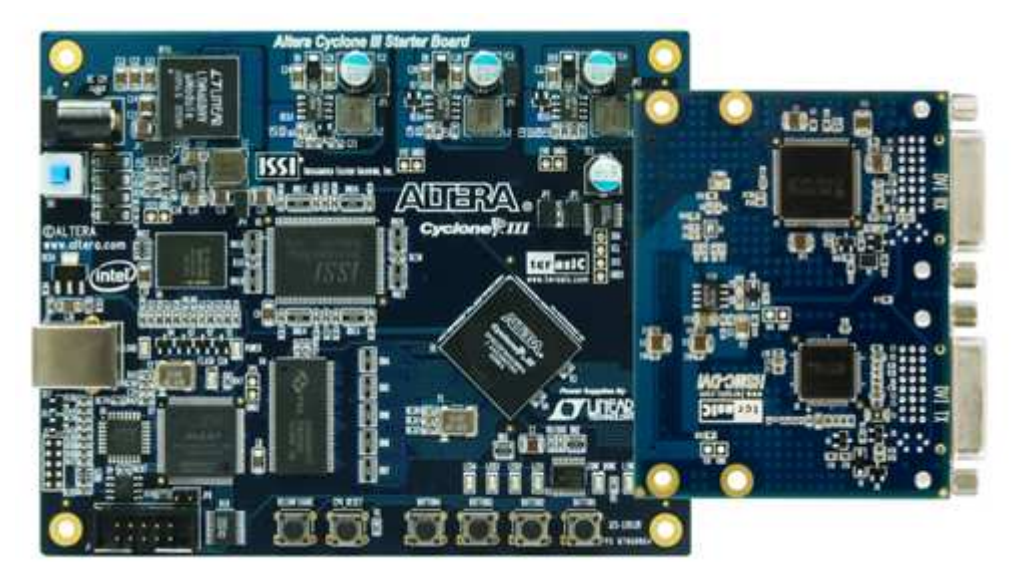

Figure 1.2.3. The HSMC-DVI board connects with Cyclone III Starter Board

• Cyclone III FPGA Development Kit

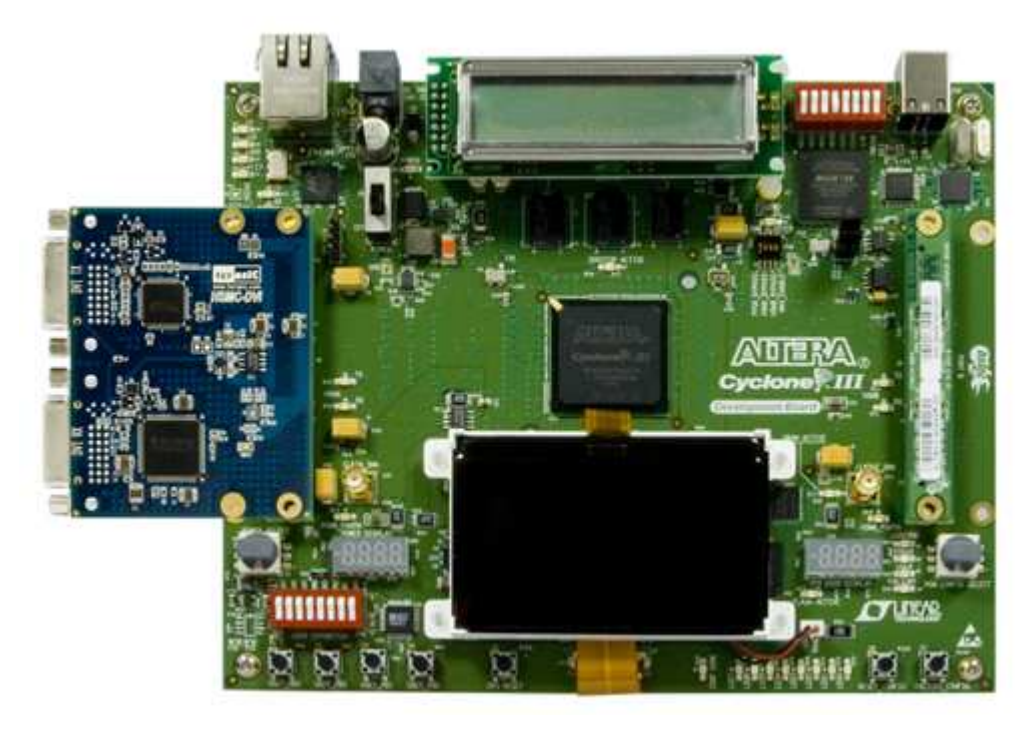

Figure 1.2.4 The HSMC-DVI board connects with Cyclone III Development Board

• Stratix III FPGA Development Kit

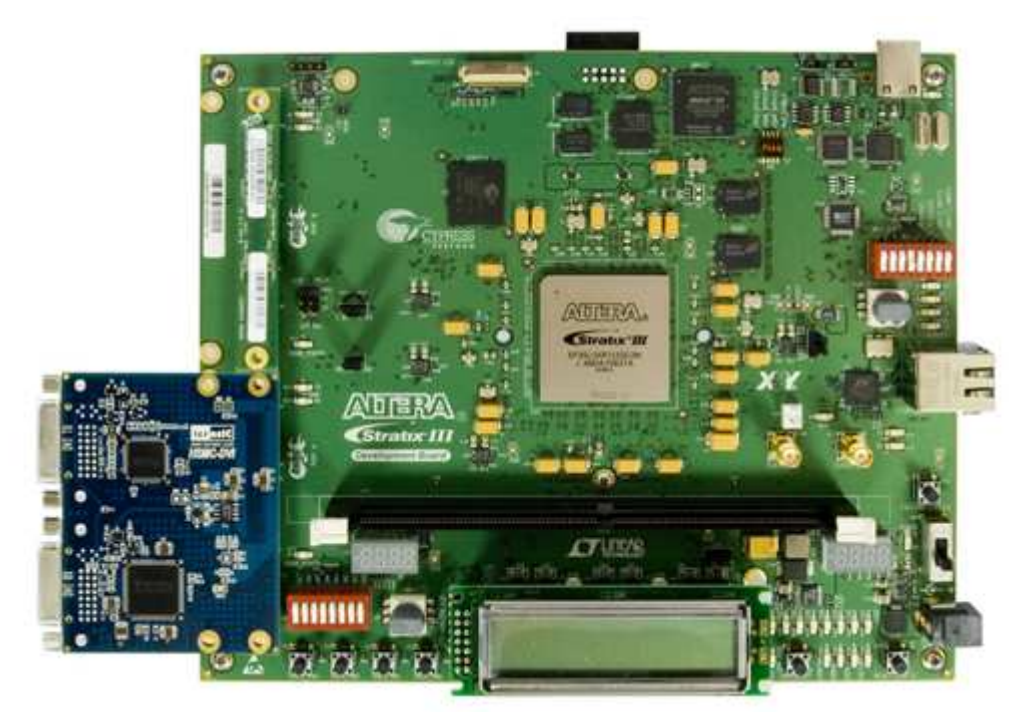

Figure 1.2.5. The HSMC-DVI board connects with Stratix III Development Board

• DE2-115 Development Board

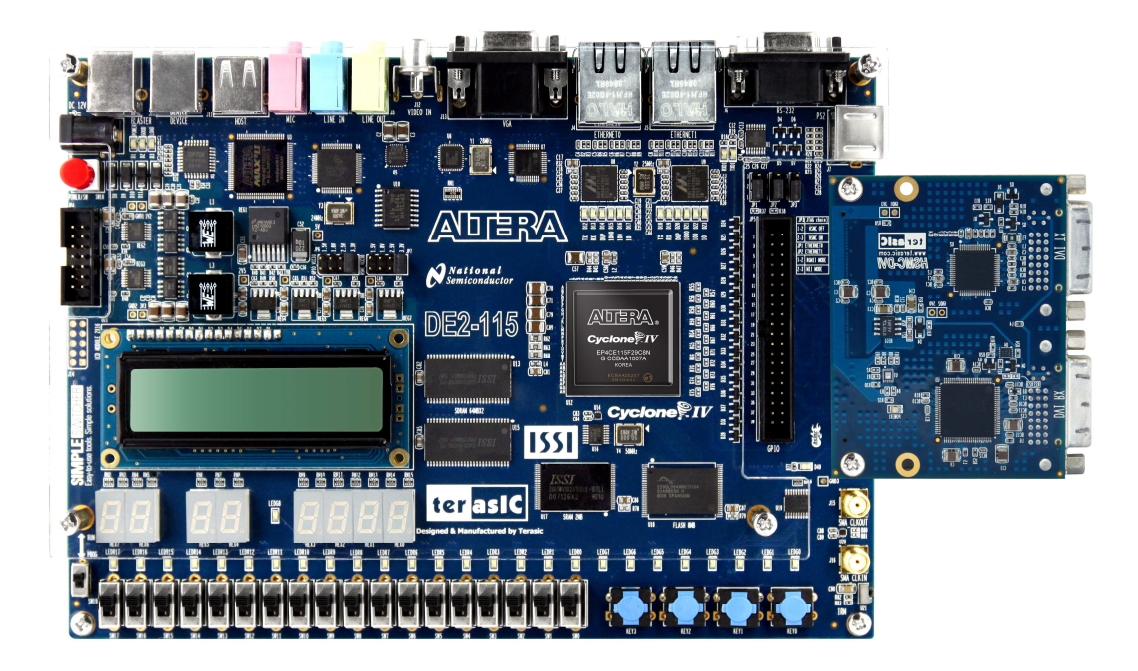

Figure 1.2.6. The HSMC-DVI board connects with DE2-115 Development Board

• DE4 Development Board

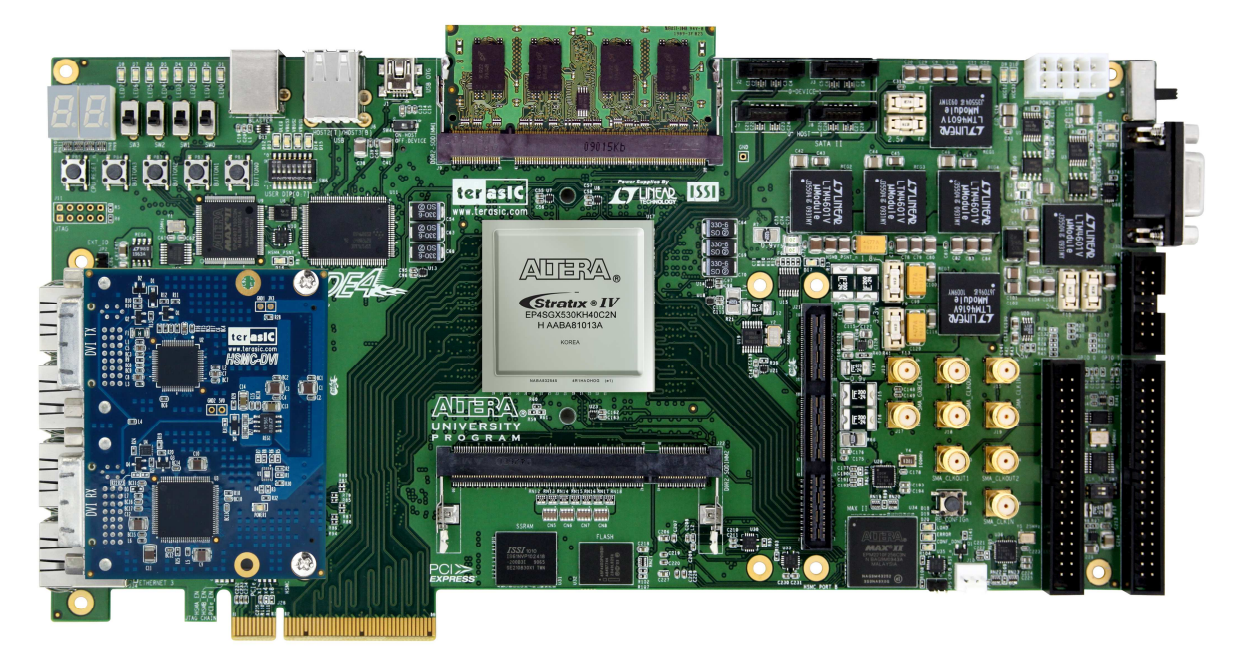

Figure 1.2.7. The HSMC-DVI board connects with DE4 Development Board

## **1.3 Assemble the HSMC-DVI Board**

This section describes how to connect the HSMC-DVI daughter board to a main board, and using DE3 as an example.

The HSMC-DVI daughter board connects to the main boards through the HSTC interface. For the DE3, the HSMC-DVI can be connected to any DE3's four HSTC connectors using a THCB-HFF adapter card (Figure 1.3.1) which can be found in the DE3 package.

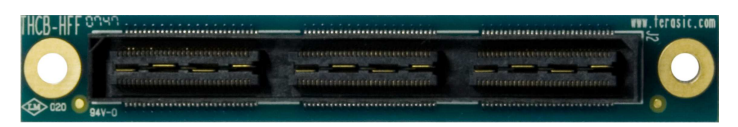

Figure 1.3.1 THCB-HFF adapter card

Figure 1.3.2 The HSMC-DVI board connects with DE3

Note. Do not attempt to connect/remove the HSMC-DVI daughter board to/from the main the main board when the power is on, or else the hardware could be damaged.

## **1.4 Getting Help**

Here are some places to get help if you encounter any problem:

- Email to support@terasic.com
- $\checkmark$  Taiwan & China: +886-3-550-8800
- Korea : +82-2-512-7661
- $\checkmark$  Japan: +81-428-77-7000

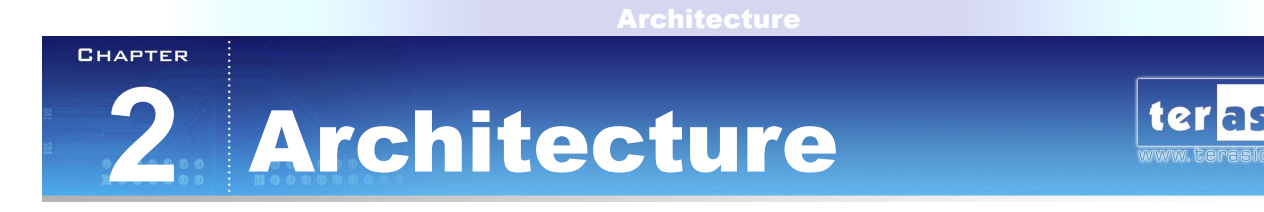

This Chapter covers the architecture of the HSMC-DVI board including its PCB and block diagram.

### **2.1 2.1 Layout and Componets**

 The picture of the HSMC-DVI board is shown in Figure 2.1.1 and Figure 2.1.2 It depicts the layout of the board and indicates the location of the connectors and key components.

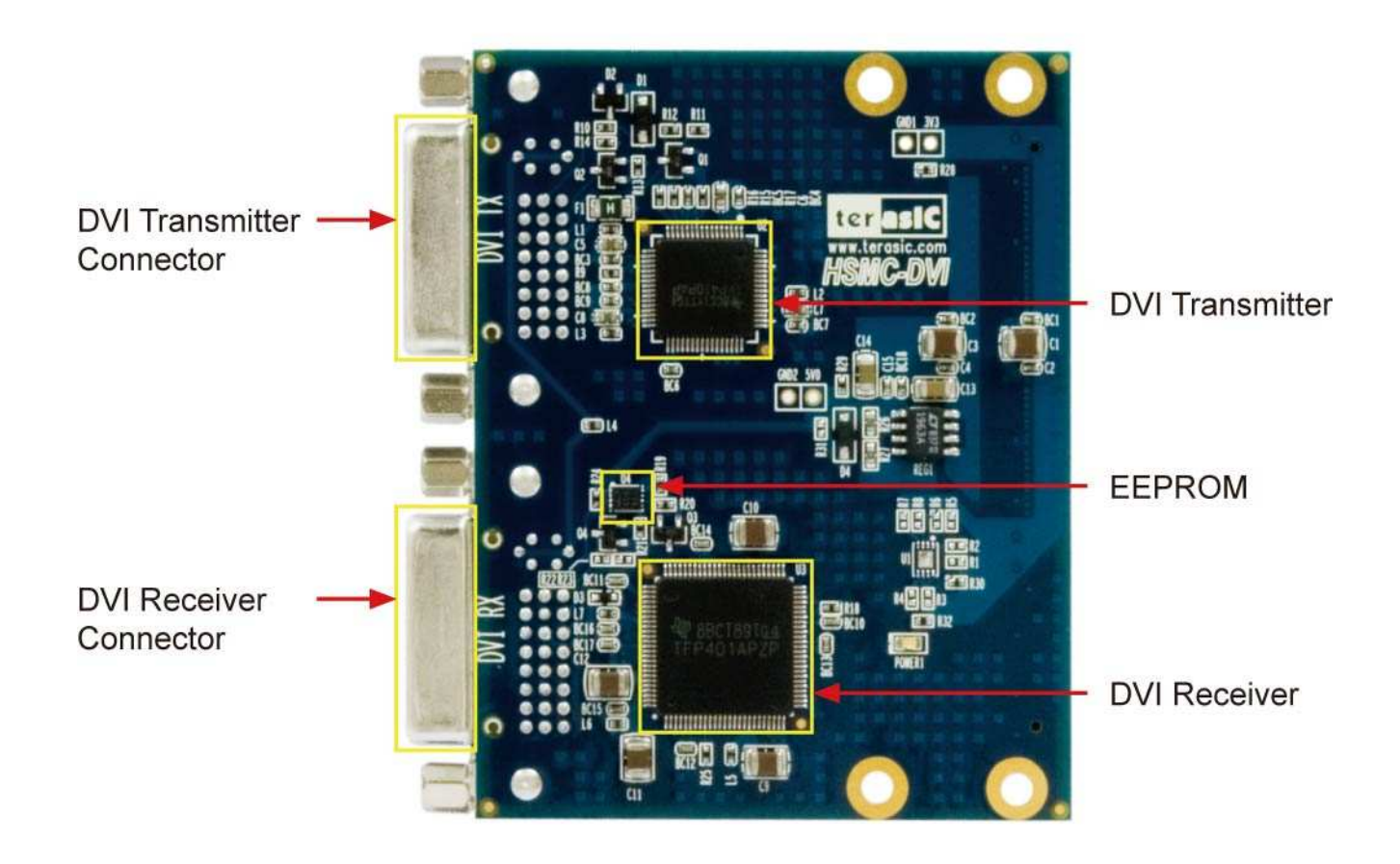

Figure 2.1.1 The HSMC-DVI PCB and component diagram

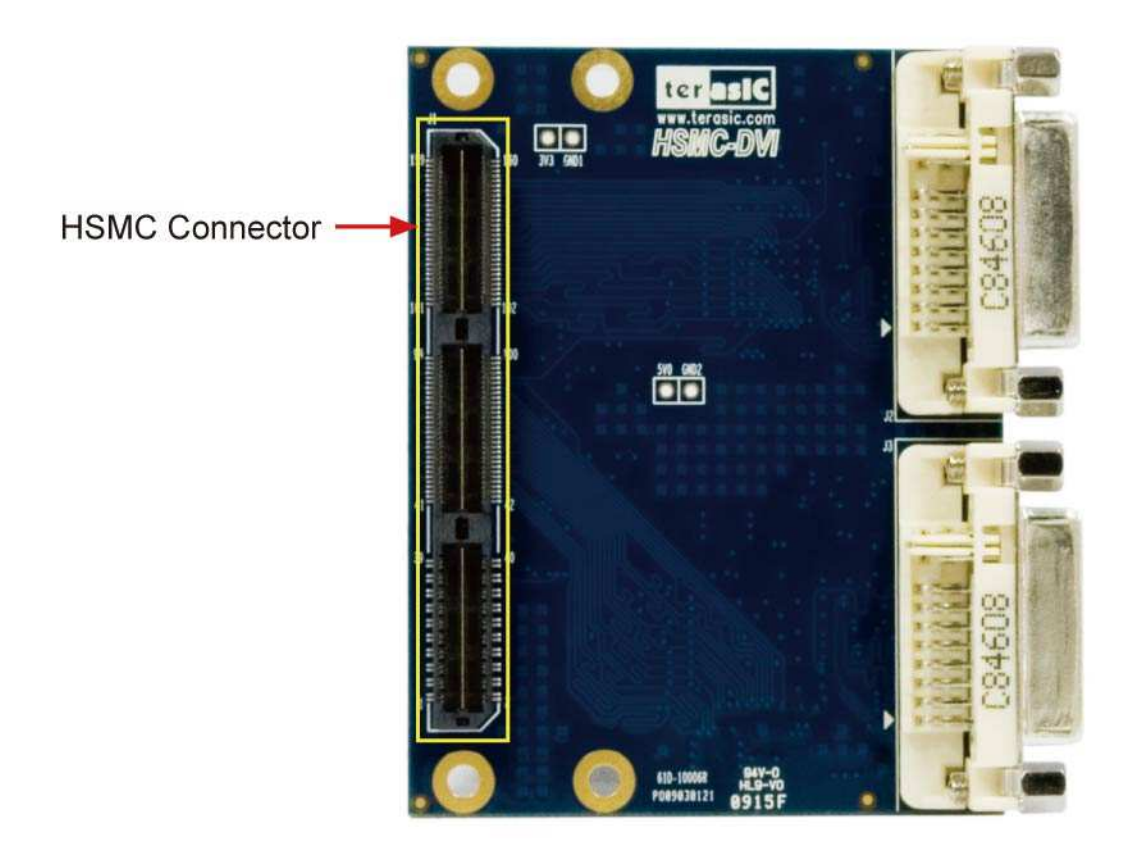

Figure 2.1.2 The HSMC-DVI Back side – HSMC connector view

The following components are provided on the HSMC-DVI board :

- DVI Transmitter (U2)
- DVI Receiver (U3)
- I2C EEPROM (U4)
- DVI Transmitter Connector (J2)
- DVI Receiver Connector (J3)
- HSMC Connector (J1)

### **2.2 2.2 Block Diagram**

### Figure 2.2.1 shows the block diagram of the HSMC-DVI board

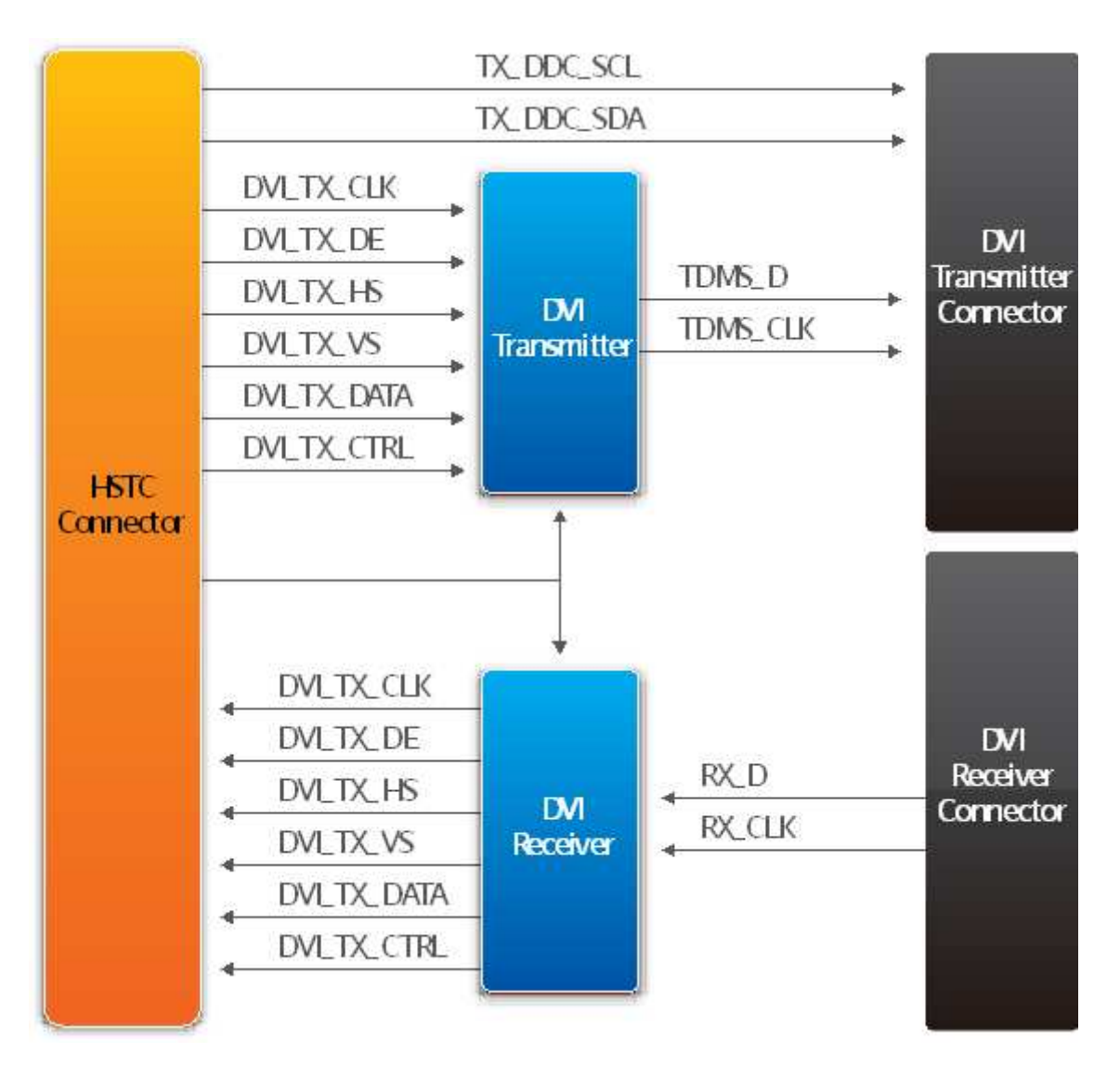

Figure 2.2.1 The block diagram of the HSMC-DVI board

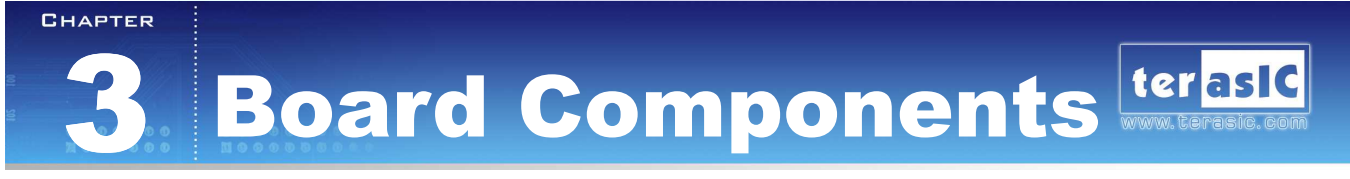

This section illustrates the detailed information of the components, connector interfaces, and the pin mapping tables of the HSMC-DVI board

### **3.1 3.1 The HSMC-DVI Connector**

This section describes pin definition of the HSMC-DVI interface onboard

All the control and data signals of the DVI transmitter and receiver are connected to the HSMC connector, so users can fully control the HSMC-DVI daughter board through the HSMC interface. Power is derived from 3.3V and 12V of the HSMC connector.

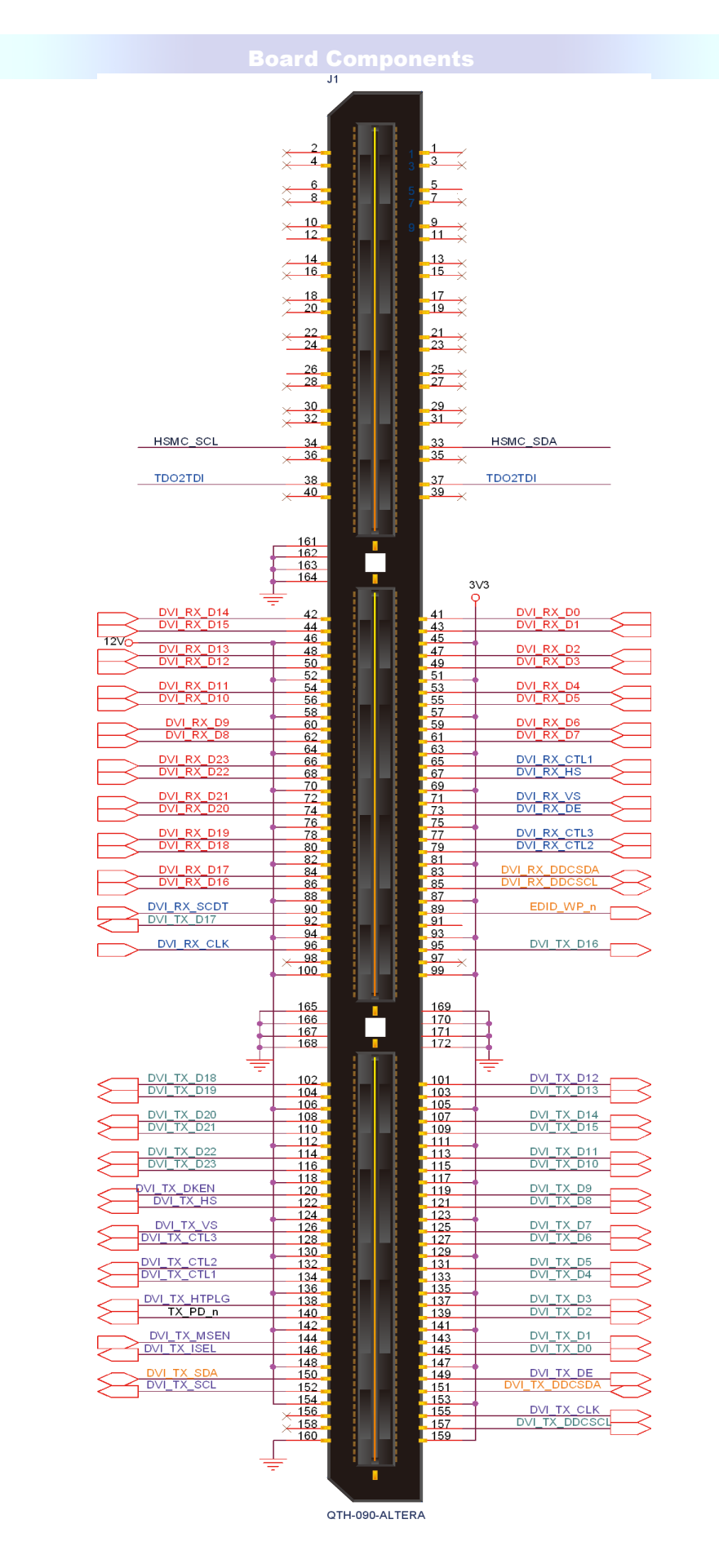

Figure 3.1. The pin-outs on the HSMC connector

### The table 3.1 below lists the HSMC signal direction and description.

Note. The power pins are not shown in the table

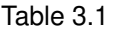

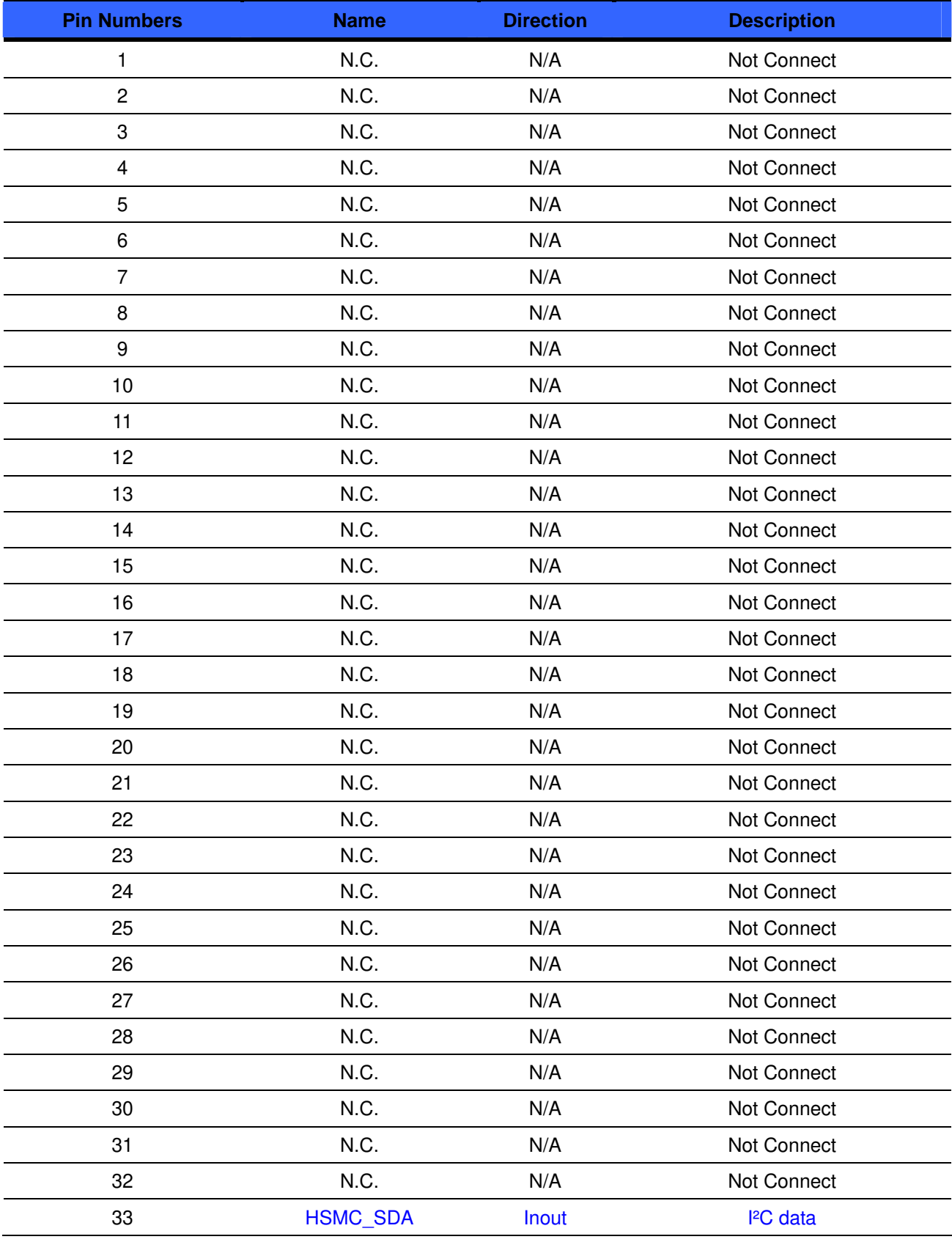

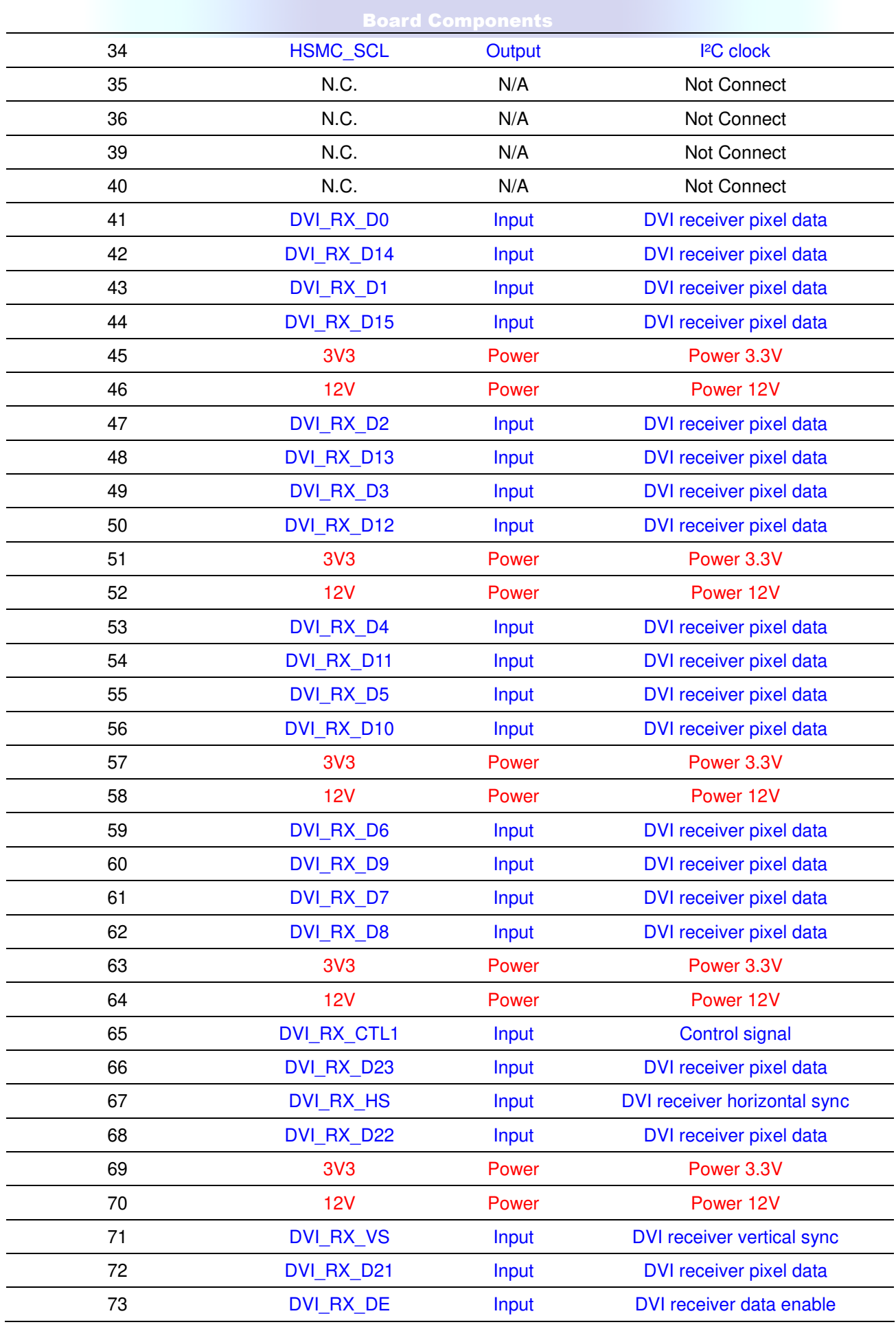

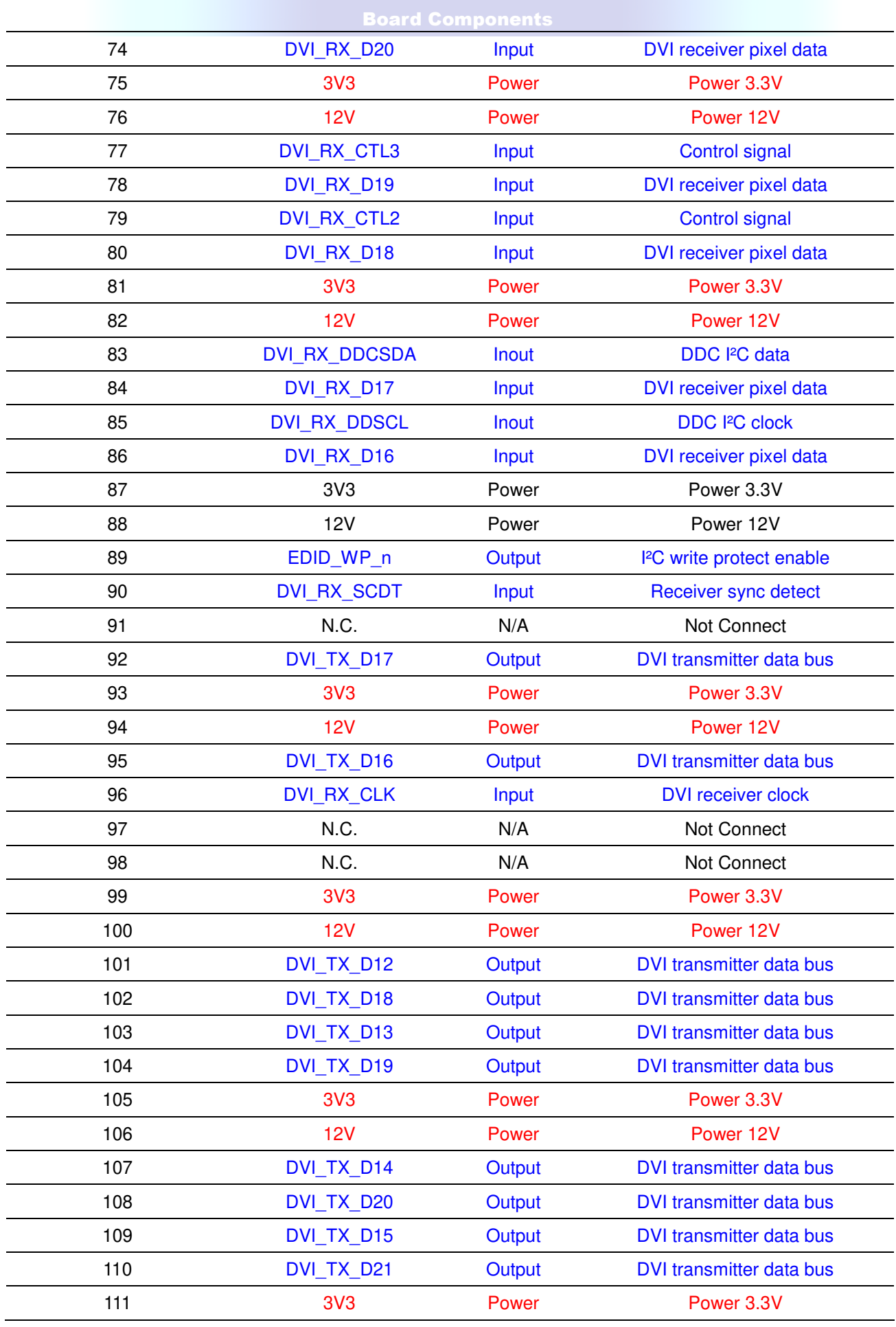

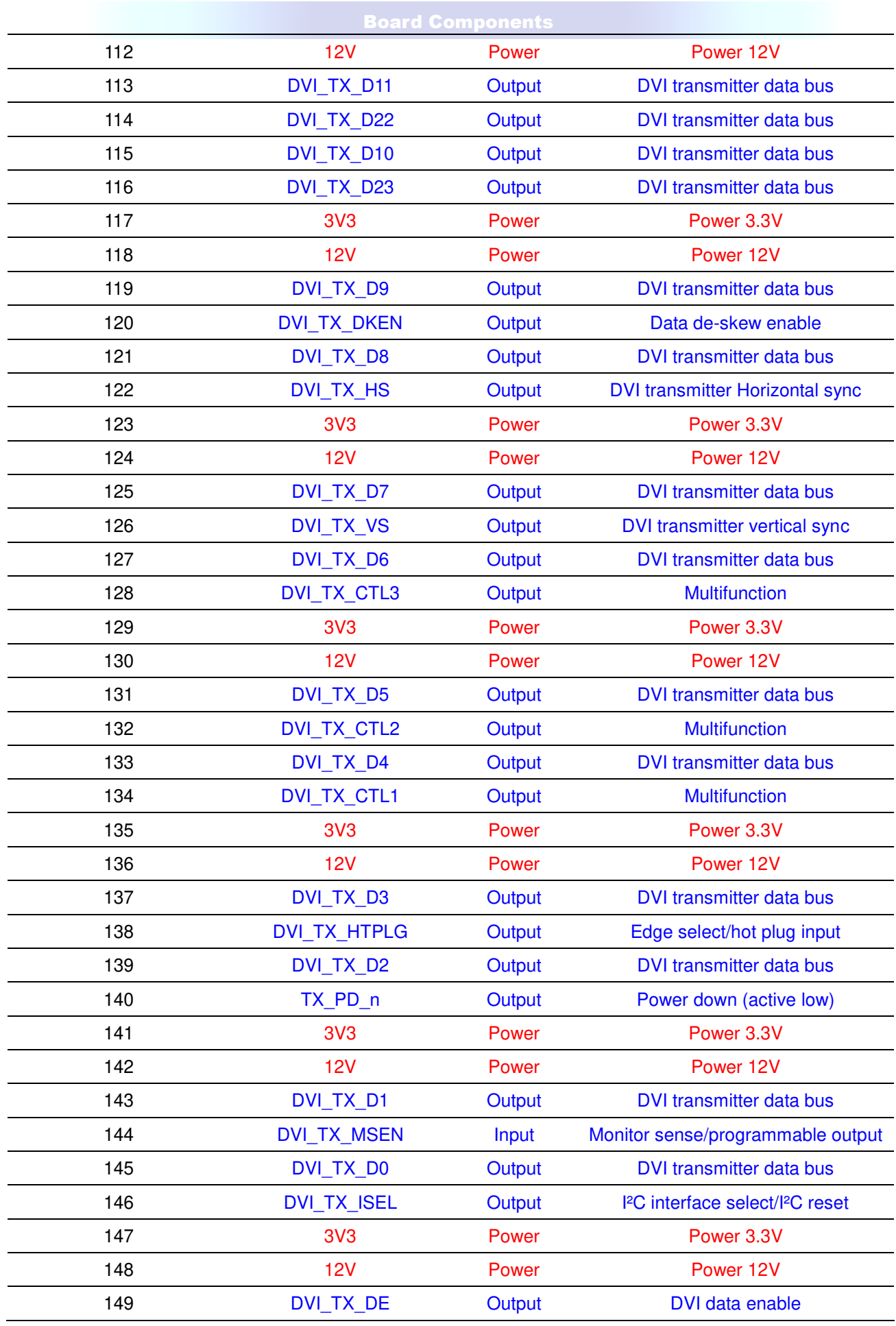

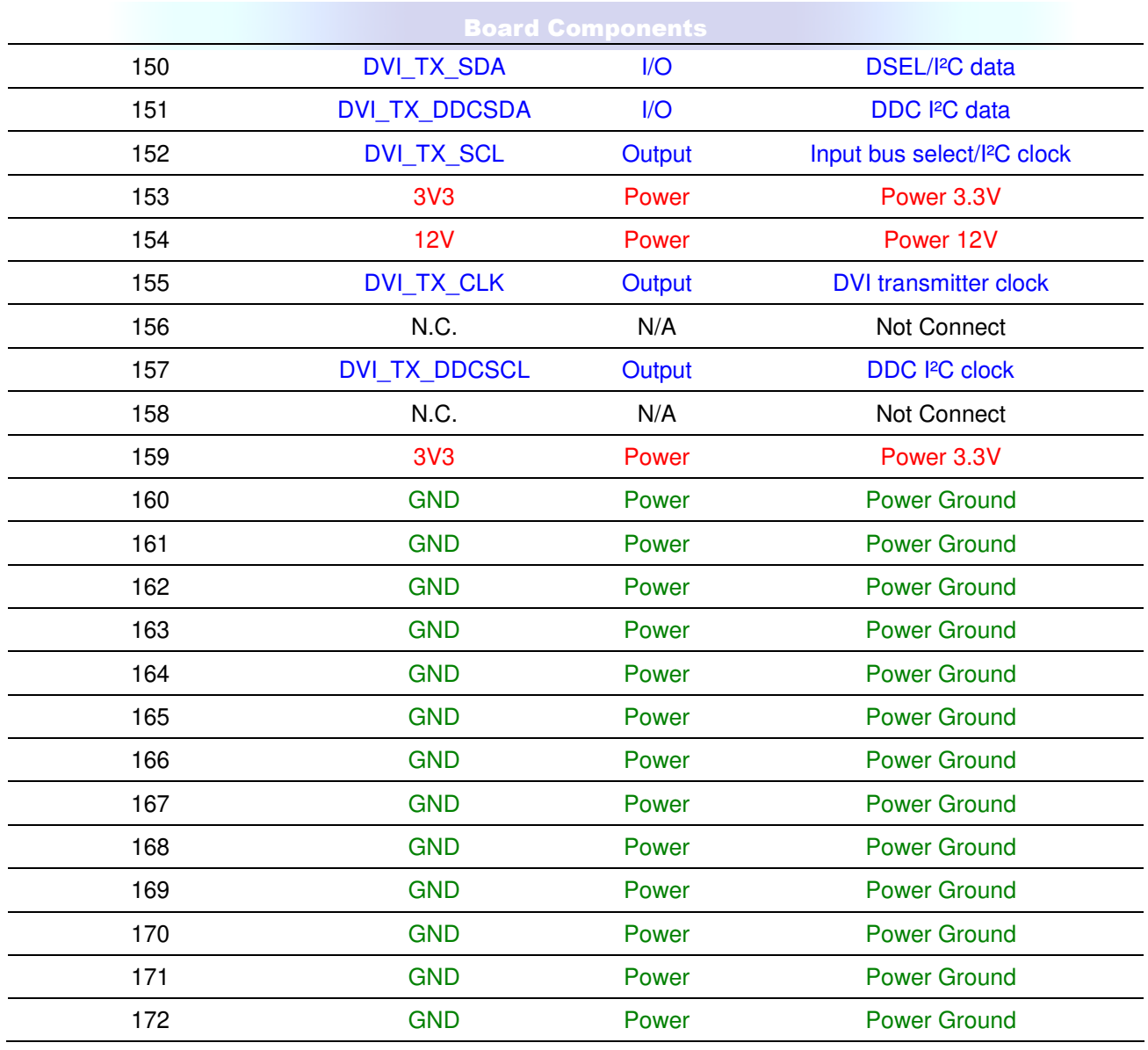

### **3.2 3.2 Generate Pin Assignments**

This section describes how to automatically generate a top-level project, including DVI pin assignments

### **For the DE3 main board:**

Users can easily create the HSMC-DVI board pin assignments by utilizing the DE3\_System Builder V 1.4.3 or later (DE3\_System Builder is available on the DE3 System CD or can be downloaded from the website http://de3.terasic.com). Here are the procedures to generate a top-level project for HSMC-DVI.

- 1) Launch DE3-System Builder
- 2) Add a DE3 board. Enable the HSTC-C connector and type desired pin pre-fix name in the dialog of DE3 Configuration.

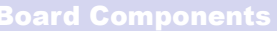

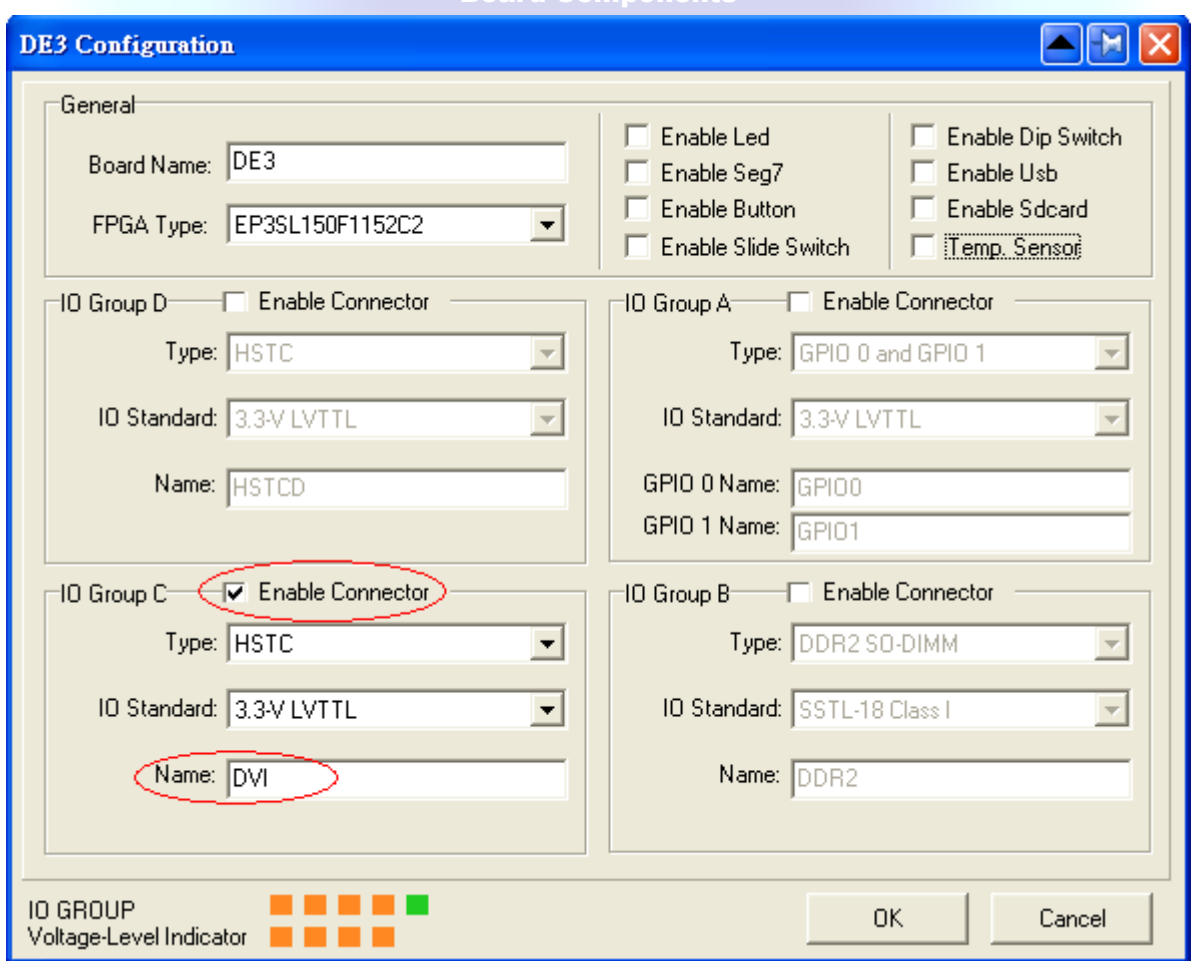

3) Add HSMC-DVI Board.

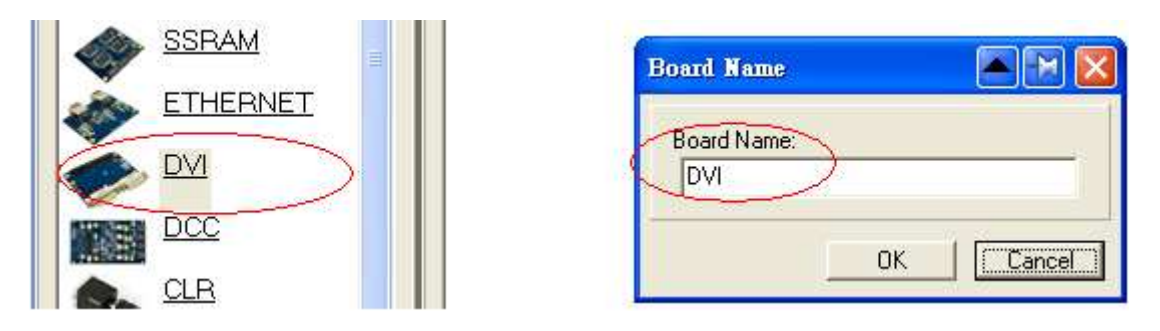

4) Connect DE3 and HSMC-DVI Board by drag-and-drop the mouse

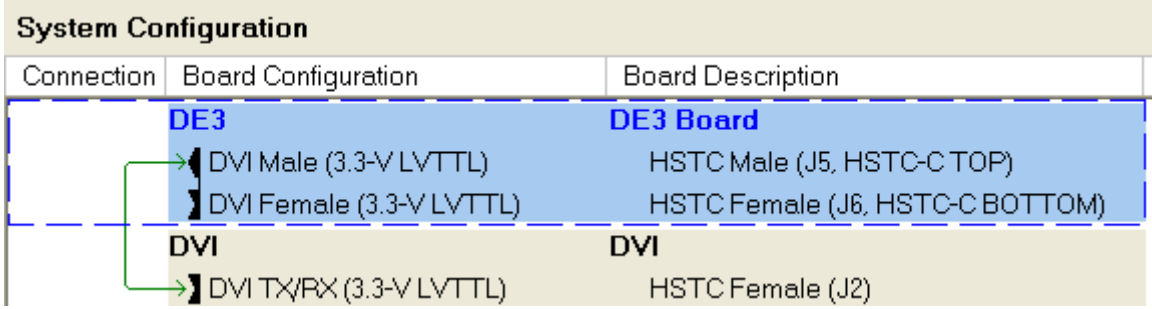

5) Click "Generate" to generate the desired top-level and pin assignments for the HSMC-DVI project.

### **For the Cyclone III starter board, Cyclone III development board, Arria II GX development board and Stratix III development board:**

Users can easily generate HSMC-DVI pin assignments onto their main board by utilizing the Daughter Board Wizard V1.2.0 or later (Daughter Board Wizard is available on the DVI CD-ROM located in the "Tool" folder). Here are the procedures to generate a top-level project for HSMC-DVI.

- 1) Launch Daughter Board Wizard.
- 2) Select the Main Board Connector

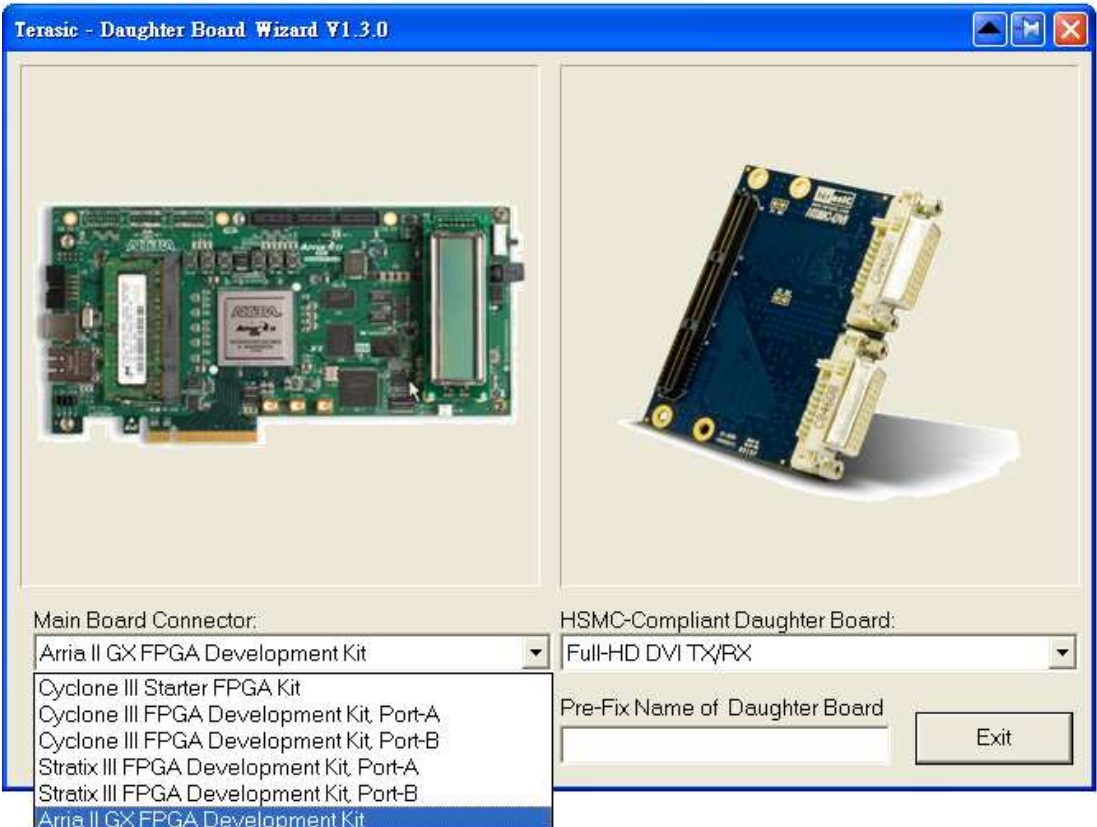

3) Select the HSMC-Compliant Daughter Board

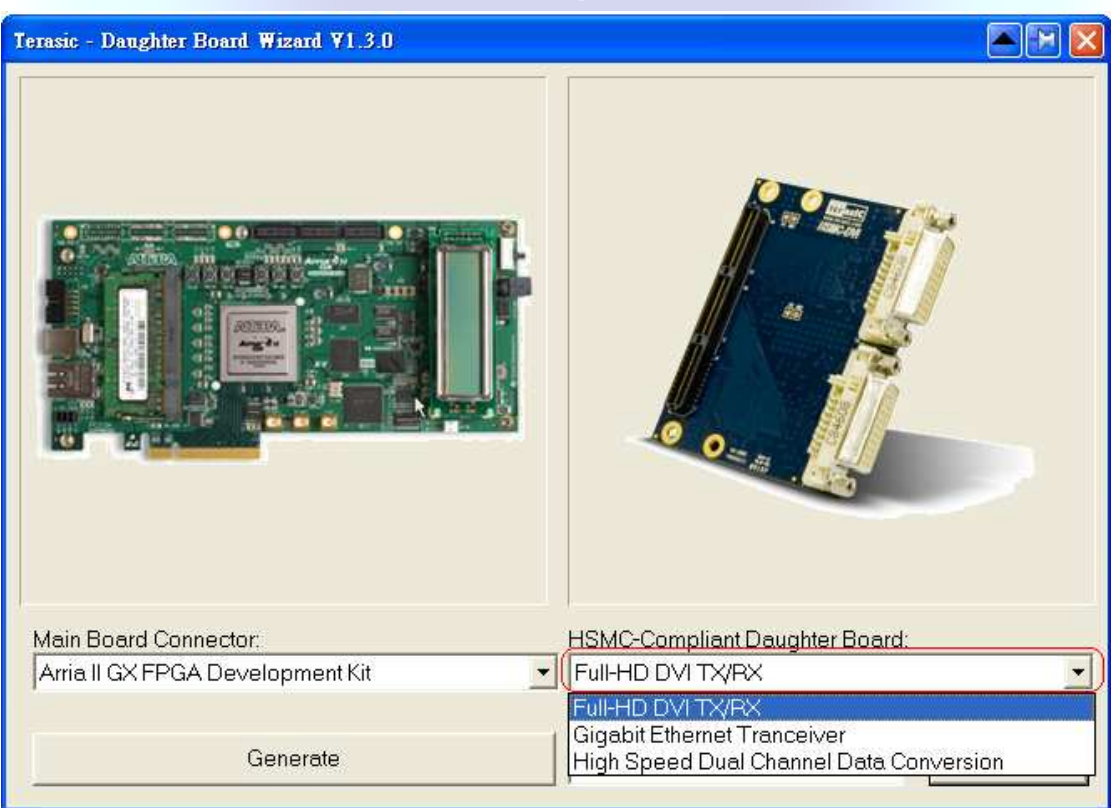

4) Enter the signal Pre-fix name of Daughter Board and Click 'Generate' to generate the desired top-level and pin assignments for the HSMC-DVI project.

### **For the DE4 development board:**

1) Launch the DE4 System Builder.

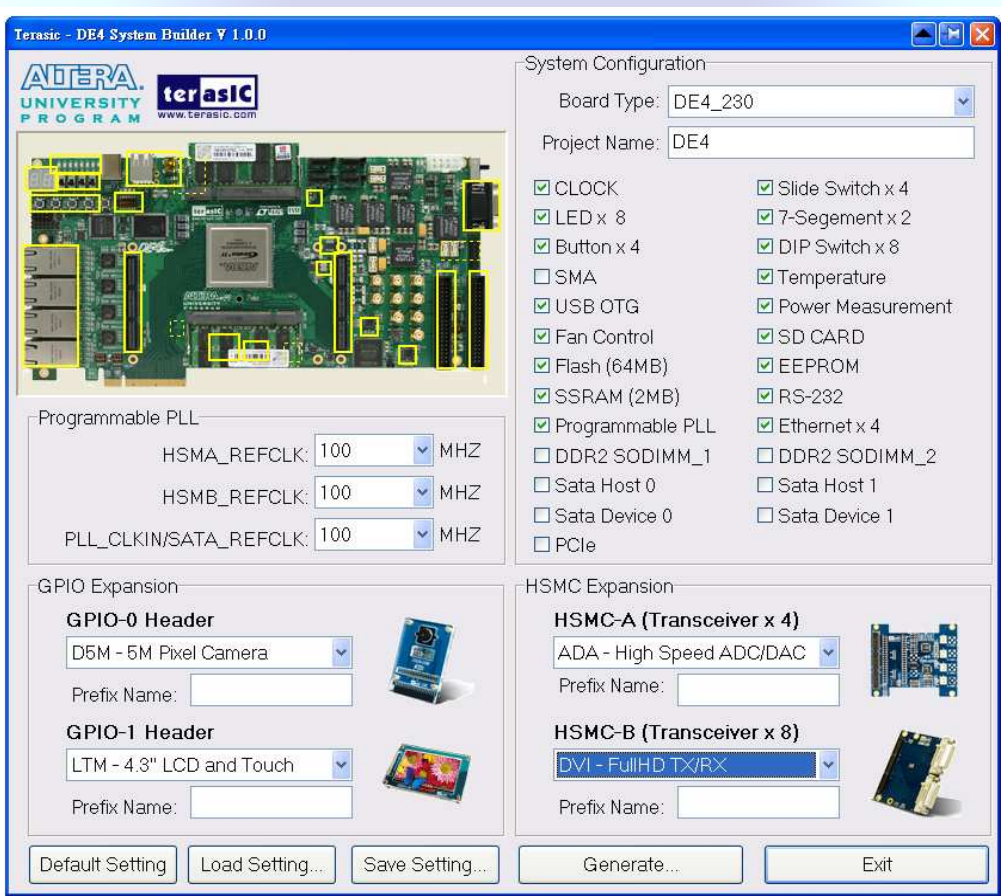

2) Select the appropriate Stratrix IV GX device of the DE4 under 'Board Type', as well as the 'Project Name'.

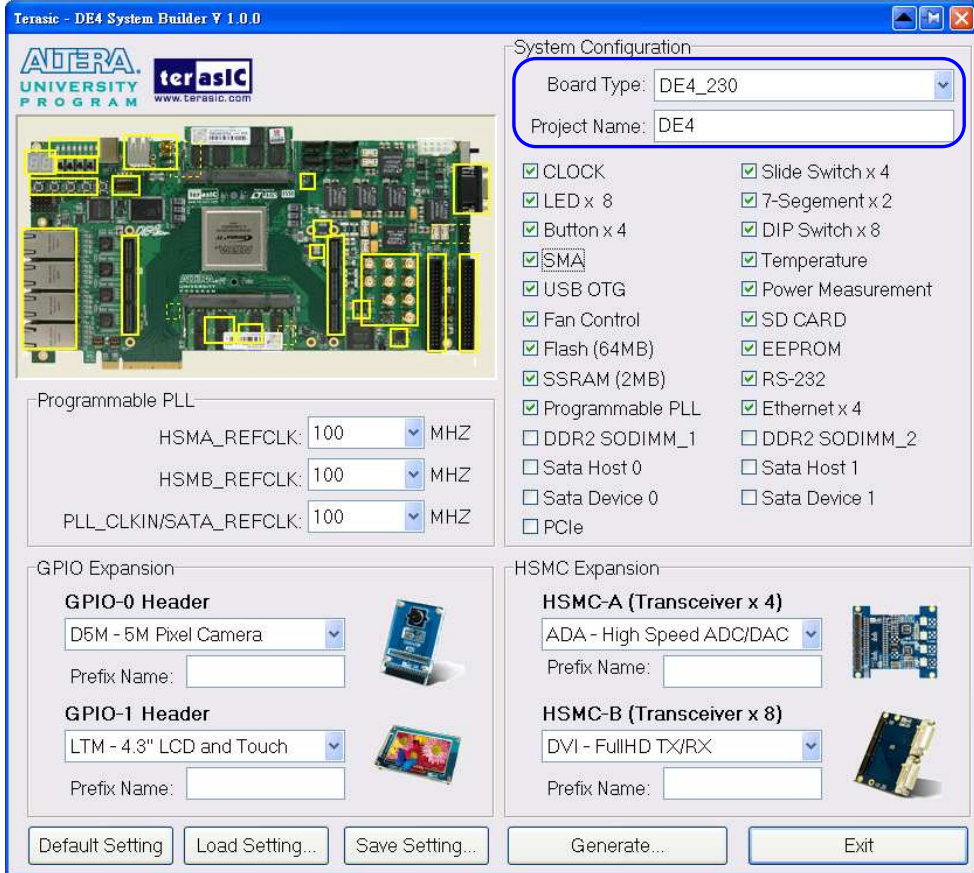

3) Select the components on the DE4 to be enabled in your design.

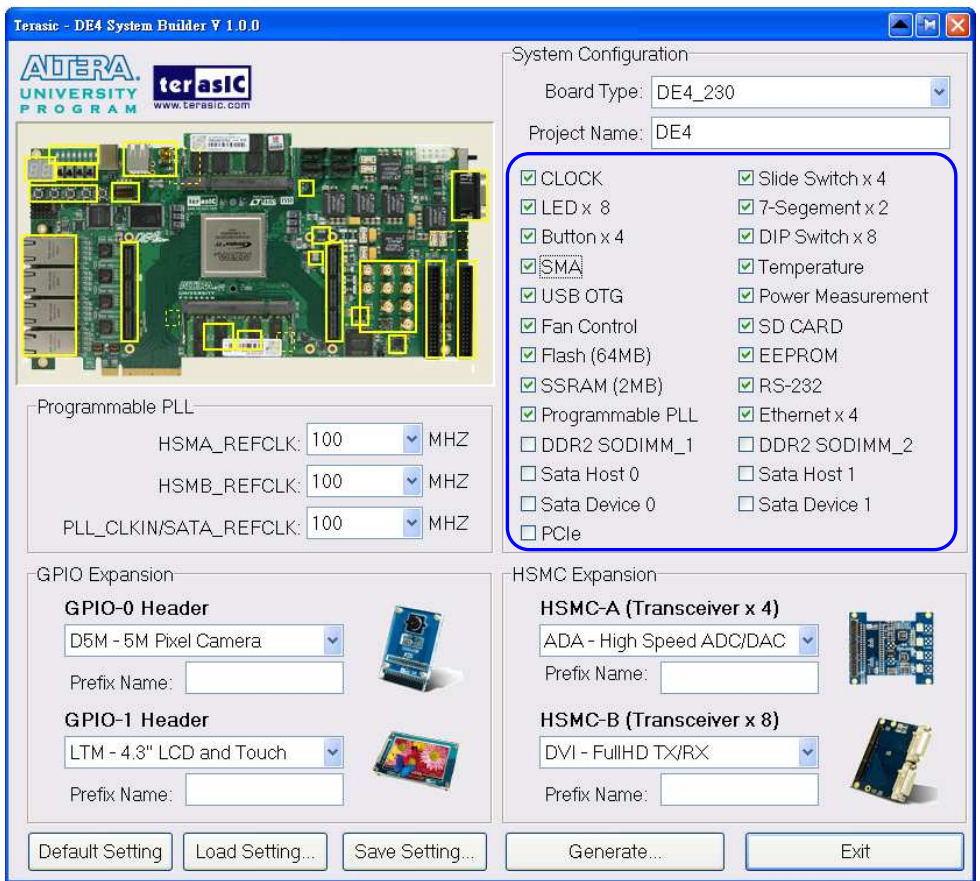

4) Under HSMC Expansion, select DVI under HSMC-A or HSMC-B or both to which the daughter card is connected to. The 'Prefix Name; is an optional feature that denotes the pin name of the daughter card assigned in your design. Users may leave this field empty. However, if 2 DVI daughter cards are connected to both HSMC-A and HMSC-B, a prefix name is required to avoid duplication in the pin name.

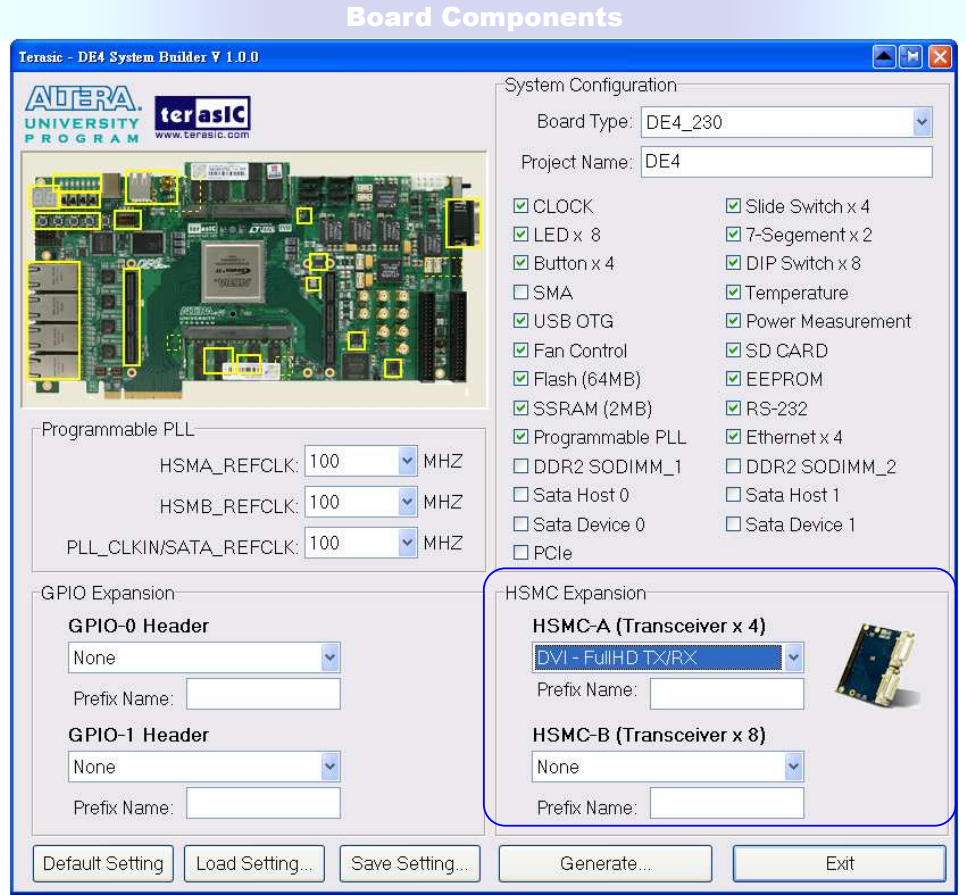

### **For the DE2-115 development board:**

1) Launch the DE2-115 System Builder.

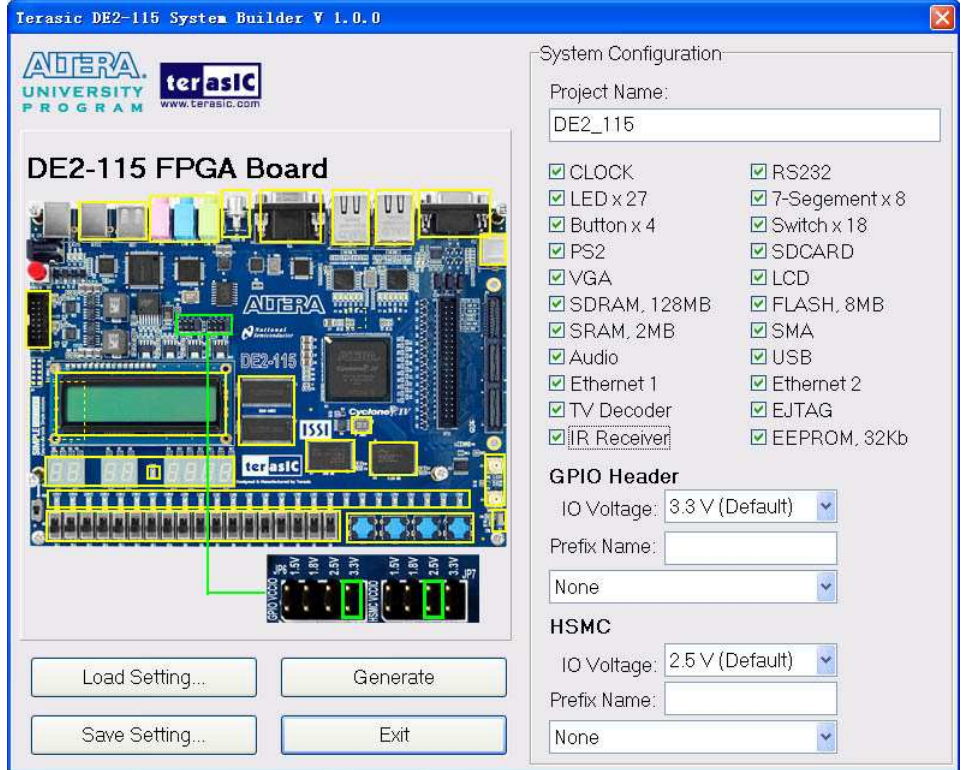